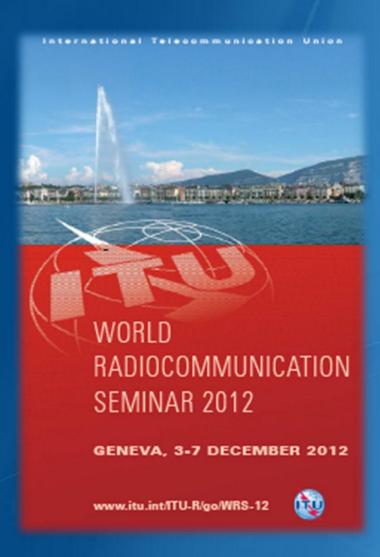

Workshop on FSS Space Plan

AP30B Submission

Presented by ITU-R/SSD Space Notification and Plans Division

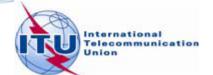

#### You have learned

- Concept of Space Plans
- Regulatory procedures in AP30B
- Validation and correction of an submission

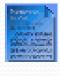

SpaceCap

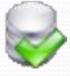

**SpaceVal** 

#### You will exercise to

- Validate an AP30B submission
- □ Correct errors/omissions in an AP30B submission

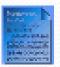

SpaceCap

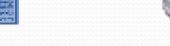

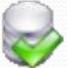

SpaceVal

☐ Find errors/omissions in diagrams

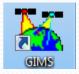

#### Exercise

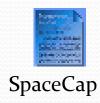

#### View and Modify AP30B notice in SpaceCap

- 1. File -> Open Database
  - ..\6\_A30B exercise\itu-sat-submission.mdb
- 2. Plan-> Plan/List/Pending
- 3. uncheck the "read only mode" to enable the modification
- 4. Double click the line of "AP30B...."
- 5 Show
- 6. Go through the notice....

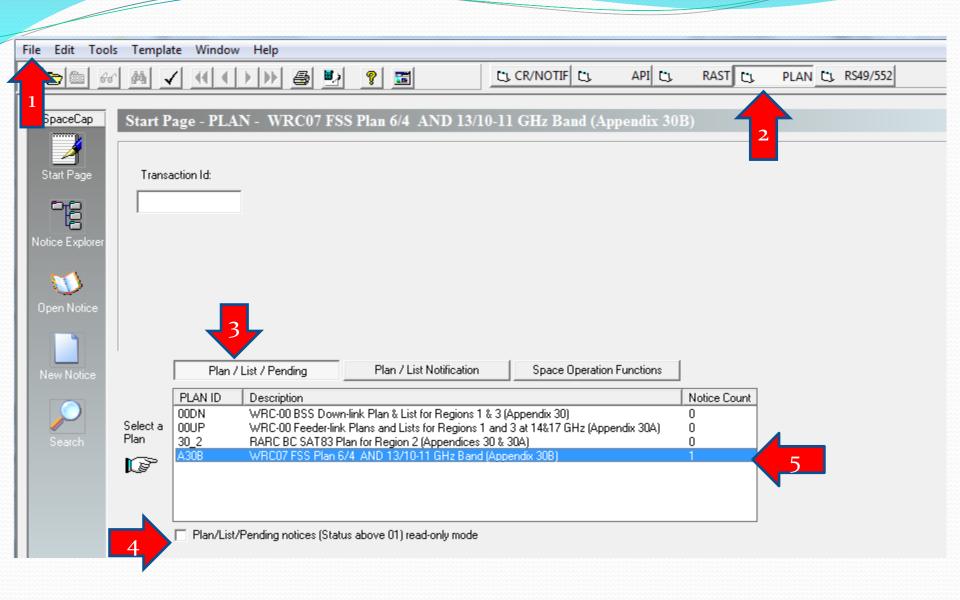

## SpaceCap

#### View Diagrams in GIMS

1. Database -> Open ->

..\6\_A30B exercise\gims-itu.mdb

- 2. 🧔 or 📴
- 3. Select the beams/Diagrams you want to see
- 4. Open

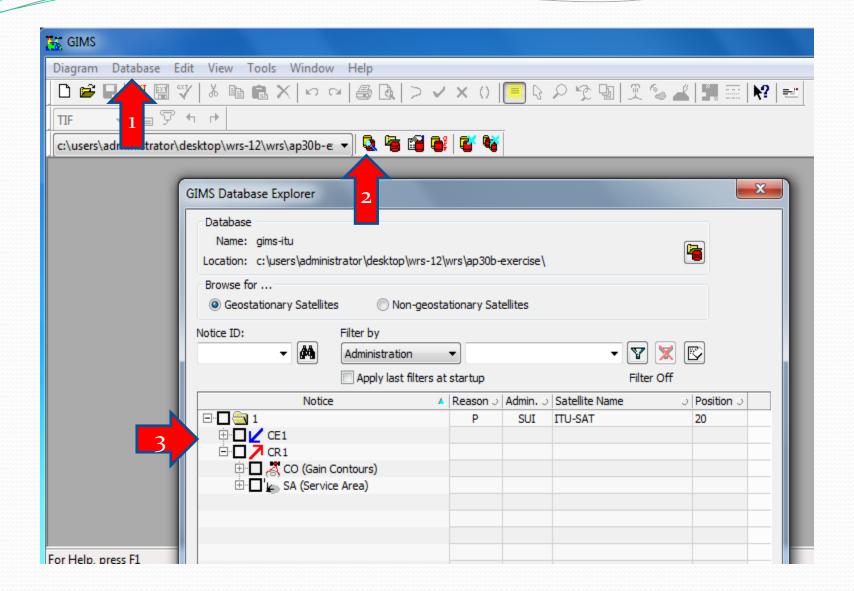

#### Validate a submission

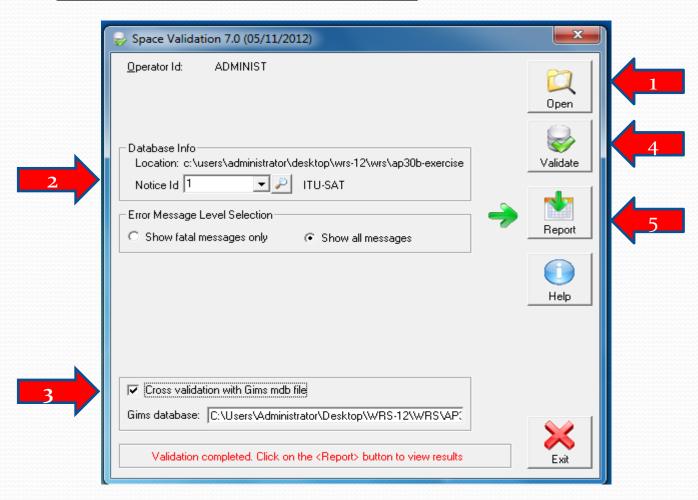

#### Exercise

# Find and correct the errors in the submission of satellite network ITU-SAT

#### Common errors (1)

- Wrong value of ES antenna half-power beam width
- Test Points located at sea or outside its service area
- Omission in diagrams
- Difference between GIMS data and AP<sub>4</sub> Data (e.g. boresight, satellite name, beam name...)
- Inconsistences and wrong data format
  ( cased by capturing data without using SpaceCap)

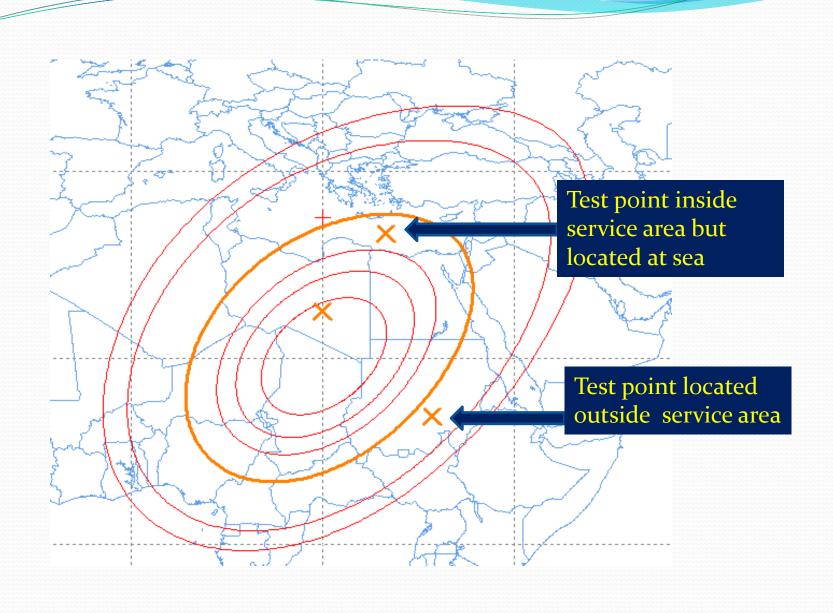

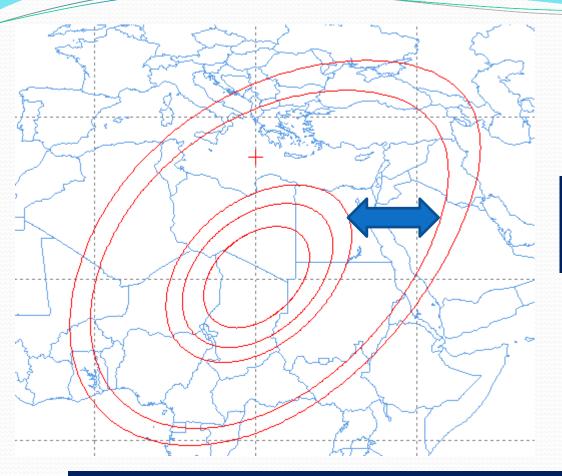

-10dB contour is missing in satellite antenna gain diagram

- ☐ Contours required : -2dB, -4dB, -6dB, -1odB, -2odB..... (1odB interval after -1odB contour)
- □ ZERO dB contour is required for steerable beams.

#### Warning messages in SpaceVal results

- Submission is receivable with warning message
- Investigation is necessary

e.g. Warning of power density:

PFD value exceeds the limits?

### Any Question?

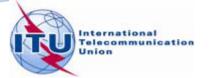